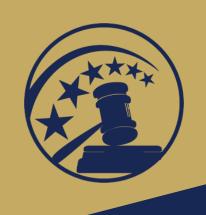

#### **To Connect Audio:**

Dial-in: 888-273-3658

Access code: 5620642

# System Archiving

(for Judges and Chambers Staff)

**OSCAR** 

Online System for Clerkship Application and Review

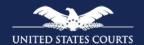

#### Instructors

- Primary Instructor: Kevin Tsan
- Back-up Instructor: Derek Rebuck

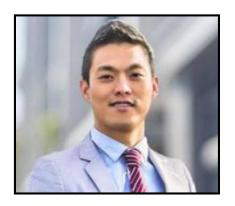

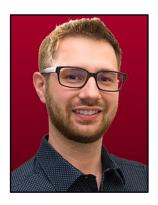

## Housekeeping Rules

- Mute phone when in listening mode
- Use the WebEx "Hand" tool to raise your hand to ask questions
- Use the WebEx "Chat" feature to post questions

## **Objectives**

- Describe system archiving and its benefits
- Explain the impact on judges and chambers staff
- Review the system archiving timeline
- Retain your information

## What is System Archiving?

The OSCAR Program Office performs system archiving once a year. The purpose of system archiving is to purge outdated accounts, positions, documents, and applications to prepare for the next hiring season. Please note that OSCAR is not a document repository. We have over 50,000 users, so archiving helps the site run more efficiently.

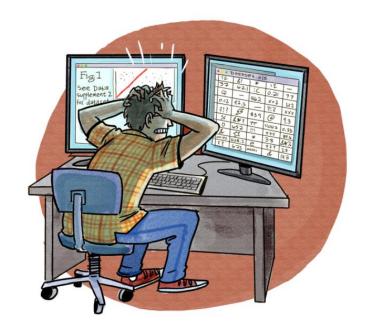

## System Archiving 101

- Storage in OSCAR is reserved for accounts and documents
- Annual emails are sent to every OSCAR
   account holder providing information regarding
   the archiving process, events, and timeline
- Specific instructions are emailed to judges and chambers staff

## **Archiving Impact**

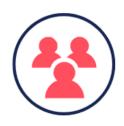

#### Judges and Chambers Staff Will Lose...

- Applications from 2016-2017
- Positions filled/expired as of June 30, 2018
- Count of applications submitted to HR office

#### **Understanding Archiving Jargon**

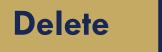

VS.

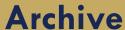

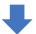

Prior year archived data is purged

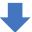

Cannot be restored

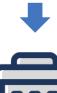

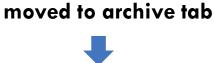

Can be restored

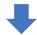

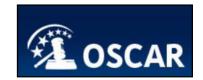

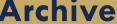

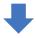

Accounts, positions,

applications, and

report data are

# **Archiving Timeline**

### What Does the Administrative Office Do?

Begin preparations for system archiving October 17

•

Send emails to judges and chambers staff

October 25

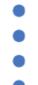

What Can You Do?

OSCAR account user: keep your eye out for notification emails and communication from OSCAR Program Office.

#### What Does the Administrative Office Do?

- Delete all currently archived accounts (accounts were archived during last year's system archiving)
- Delete all currently archived applications from 2016 to 2017 hiring season (these are applications submitted over two years ago)

#### What Can You Do?

•

November 26

Judges and chambers staff make sure to download 2016 to 2017 archived applications and applicant information for your records prior to this date.

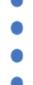

#### What Does the Administrative Office Do?

- Delete unused applicant accounts (accounts without documents or application materials associated with them)
- Delete unused recommender accounts (accounts without any recommendation letters associated with them)

- Archive clerkship positions filled/expired as of June 30, 2018
- Archive applications associated with positions filled/expired as of June 30, 2018

#### What Can You Do?

**November 30** 

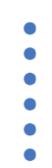

Judges and chambers staff download applications submitted to posted positions for your records prior to this date.

**December 10** 

Judges and chambers staff download 2018 filled/expired positions for your records prior to this date.

#### Saving List of Outdated Applications

- To save a list of outdated applications from 2016 and 2017:
  - Navigate to the Applicants menu and select **Archives**.
  - Sort the column Submitted On to filter by year (Optional).
  - Select an individual applicant or use selector column + to select all.
  - Click View Printable List.
  - Click File, Save As…, or Print.

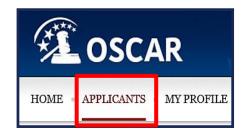

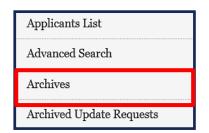

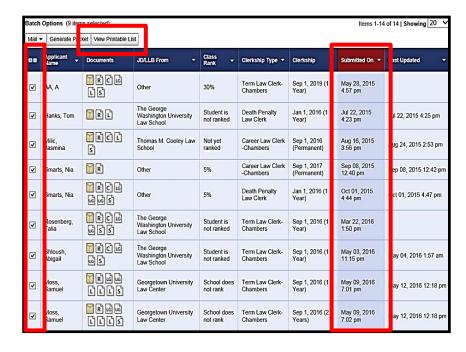

### Retaining Applications

- To generate and retain a packet of applications:
  - Navigate to Applicants and click Applicants List.
  - Check the box next to each applicant(s) on the selector column and click on Generate Packet in the batch options menu.

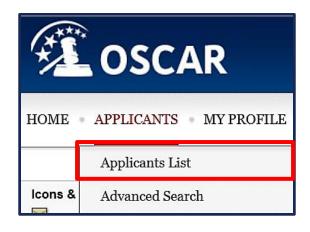

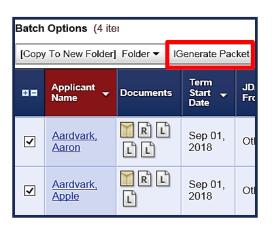

### Retaining Applications

- OSCAR displays the
   Publication Requests
   screen under the Printable
   Application Packets tab.
- Make your desired selections, enter a name for the packet, and click submit request.
- The packet is ready for download when the system sends out a notification email. The downloadable packet expires within 7 days.

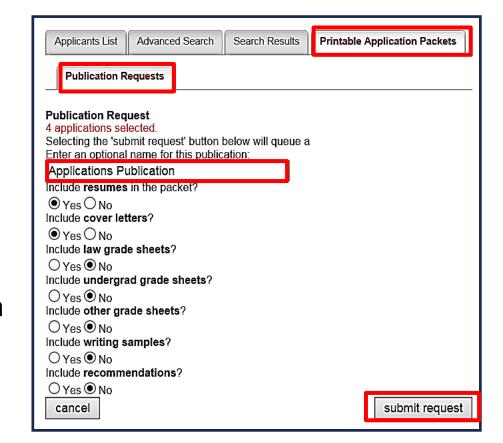

#### Retaining a Copy of Filled/Expired Position

- To download or print the details of a filled/expired position:
  - Select **Positions** on the OSCAR main menu.
  - Click the **View** icon in the View column.
  - Select View Printable button.
  - Position details display on a web browser window.
  - Navigate to File on the menu bar and select Save as... or Print.

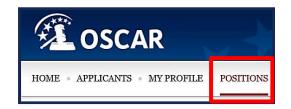

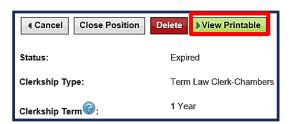

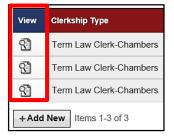

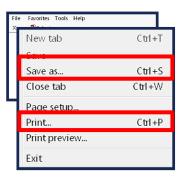

### Retaining Applications Count

- To count the number of applications that are applied to a position:
  - Navigate to Applicants on the main menu and select Folders.
  - Perform a basic position clerkship type in the All Applicants folder and Deleted Applicants folder under System Folders to attain the total number of applications.

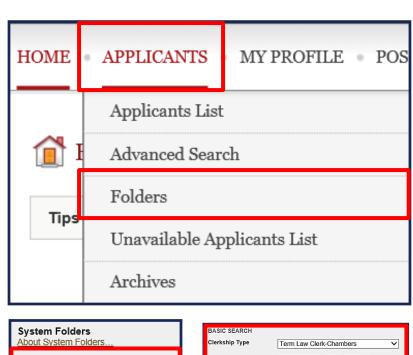

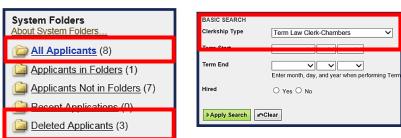

#### For More Information

- To locate additional information:
  - On the OSCAR homepage, select
     Resources tab.
    - Tip Sheets
    - Downloadable Resources
    - FAQs (Frequently Asked Questions)
- Judge Resources Spark Page
- One-one-One Training
- OSCAR Program Office

Phone: 1-866-666-2120 (toll free)

Email: oscar-support@ao.uscourts.gov

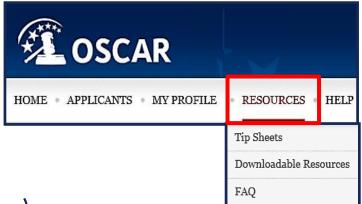

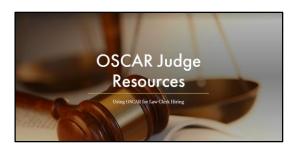

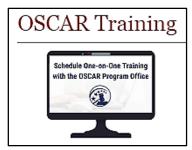

#### Feedback

 Please provide feedback for this course in the link below

https://www.surveymonkey.com/r/OSCAR TrainingFeedback

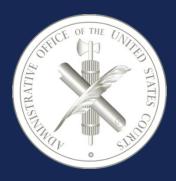

Administrative Office of the United States Courts
Office of Human Resources
Policy and Strategic Initiatives Office
One Columbus Circle, N.E.
Washington, DC 20544
www.uscourts.gov
www.oscar.uscourts.gov